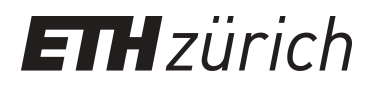

## OAT-MRI coregistration protocol

**Other Research Data**

**Author(s):** Chen, Zhenyue; Gezginer, Irmak; Augath, Mark-Aurel; Liu, Yu-Hang; [Ni, Ruiqing](https://orcid.org/0000-0002-0793-2113) ib; Dean-Ben, Xose Luis; [Razansky, Daniel](https://orcid.org/0000-0001-8676-0964) ib

**Publication date:** 2022-04-14

**Permanent link:** <https://doi.org/10.3929/ethz-b-000542502>

**Rights / license:** [In Copyright - Non-Commercial Use Permitted](http://rightsstatements.org/page/InC-NC/1.0/)

## Simultaneous functional magnetic resonance and optoacoustic imaging of brain-wide sensory responses in mice

Zhenyue Chen<sup>1,2</sup>, Irmak Gezginer<sup>1,2</sup>, Mark-Aurel Augath<sup>1,2</sup>, Yu-Hang Liu<sup>1,2</sup>, Ruiqing Ni<sup>1,2,3</sup>, Xosé Luís Deán-Ben<sup>1,2</sup>, and Daniel Razansky<sup>1,2,3,\*</sup>

<sup>1</sup> Institute for Biomedical Engineering and Institute of Pharmacology and Toxicology, Faculty of Medicine, University of Zurich, Switzerland

2 Institute for Biomedical Engineering, Department of Information Technology and Electrical Engineering, ETH Zurich, Switzerland

<sup>3</sup>Zurich Neuroscience Center (ZNZ), Switzerland

\*Correspondence

Daniel Razansky, Institute for Biomedical Engineering, Wolfgang-Pauli-Str. 27, 8093 Zurich, Switzerland Email: daniel.razansky@uzh.ch

## **OAT-MRI Co-registration Steps**

Images to be used:

- Functional scan (*EPI*, mouseXX\_EPI.nii)
- T1-weighted anatomical scan (*T1*, same orientation as the EPI image, mouseXX\_T1.nii)
- 3D MR angiogram (*MRA*, mouseXX\_MRA.nii)
- OAT image (*OAT*, mouseXX\_OAT.nii)

Toolboxes to be used:

• SPM, version 12

**Note:** All the images have x10 dimensions.

1) Use the 'Check Reg' function of SPM to check the co-registration between *EPI* and *T1* (Fig. 1). If there appears to be a mismatch, use 'Coregister (estimate)' function of SPM to align the images.

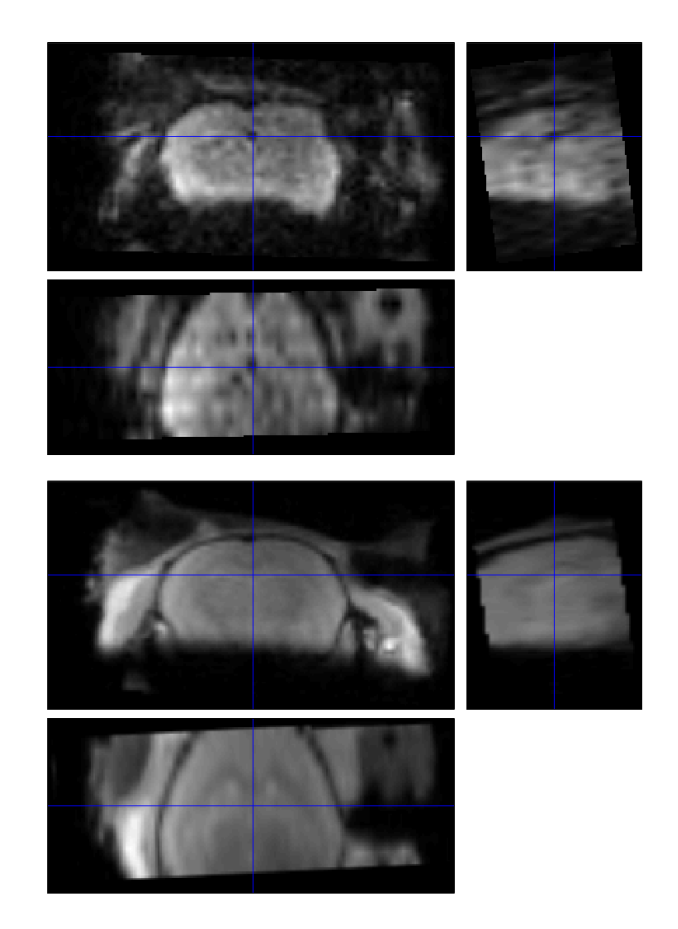

**Figure 1** Co-registration of *EPI* (top) and *T1* (bottom)

2) Manually align *MRA* with *T1*. For this purpose, set origin of images at a landmark that is visible in both, and use affine transformations to reduce mismatch. After the images are coarsely aligned, use 'Coregister (estimate)' function to finetune the alignment (Fig. 2).

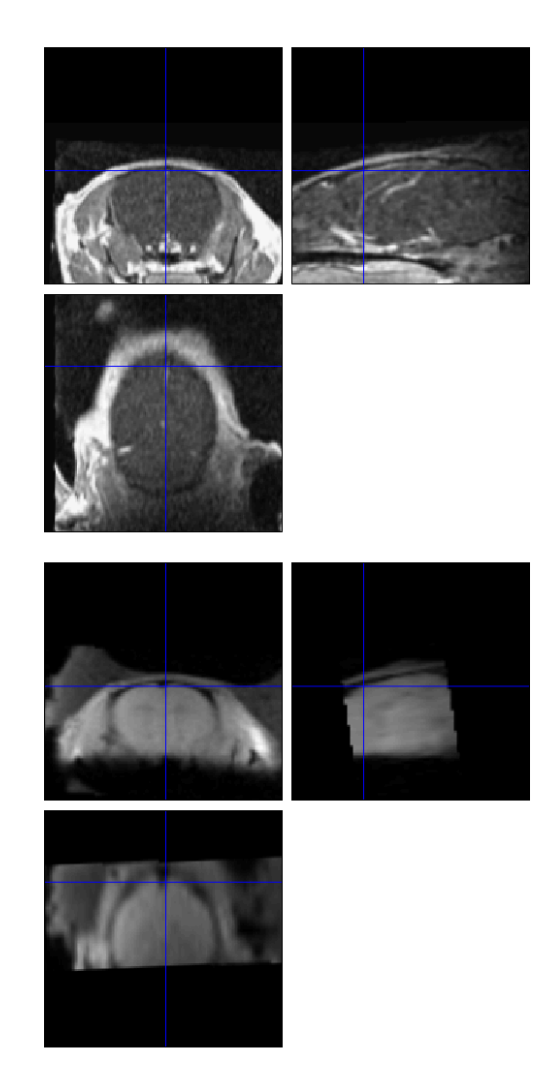

**Figure 2** Successful co-registration of *MRA* (top) and *T1* (bottom)

3) Manually align *OAT* with *MRA*, as in Step 2. Skull stripping of *MRA* is needed before using the 'Coregister (estimate)' function to ensure successful co-registration (Fig. 3). Normalised mutual information is used as the objective function.

## Normalised Mutual Information Coregistration

- X1 = 0.999\*X -0.002\*Y +0.038\*Z +22.278
- Y1 = 0.002\*X +1.000\*Y +0.005\*Z -0.481
- Z1 = -0.038\*X -0.005\*Y +0.999\*Z -1.447

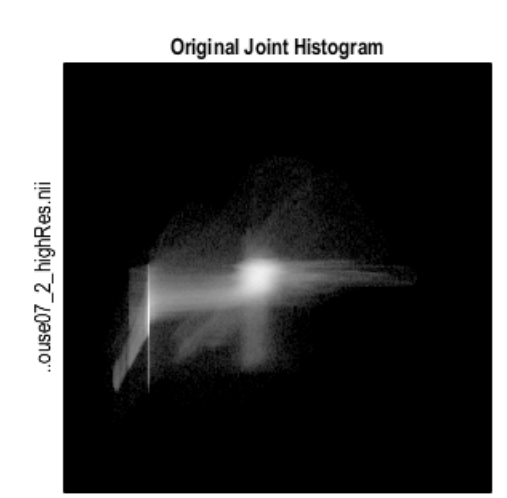

..ngio\_masked\_filt.nii

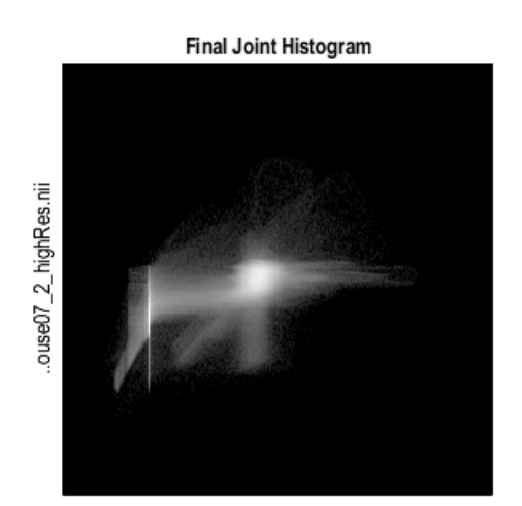

..ngio\_masked\_filt.nii

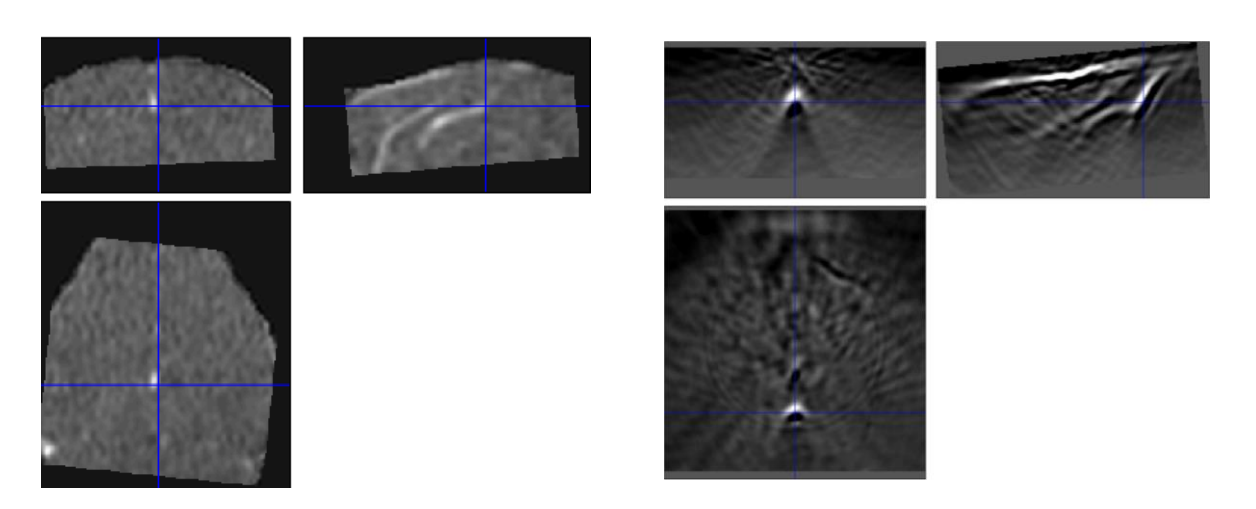

**Figure 3** Output image of the 'Coregister (estimate)' function of SPM showing the co-registration of *MRA* and *OAT*

4) Subsequent co-registration of *EPI* with *T1*, *MRA* with *T1*, and *OAT* with *MRA* results in all images being co-registered with each other (Fig. 4).

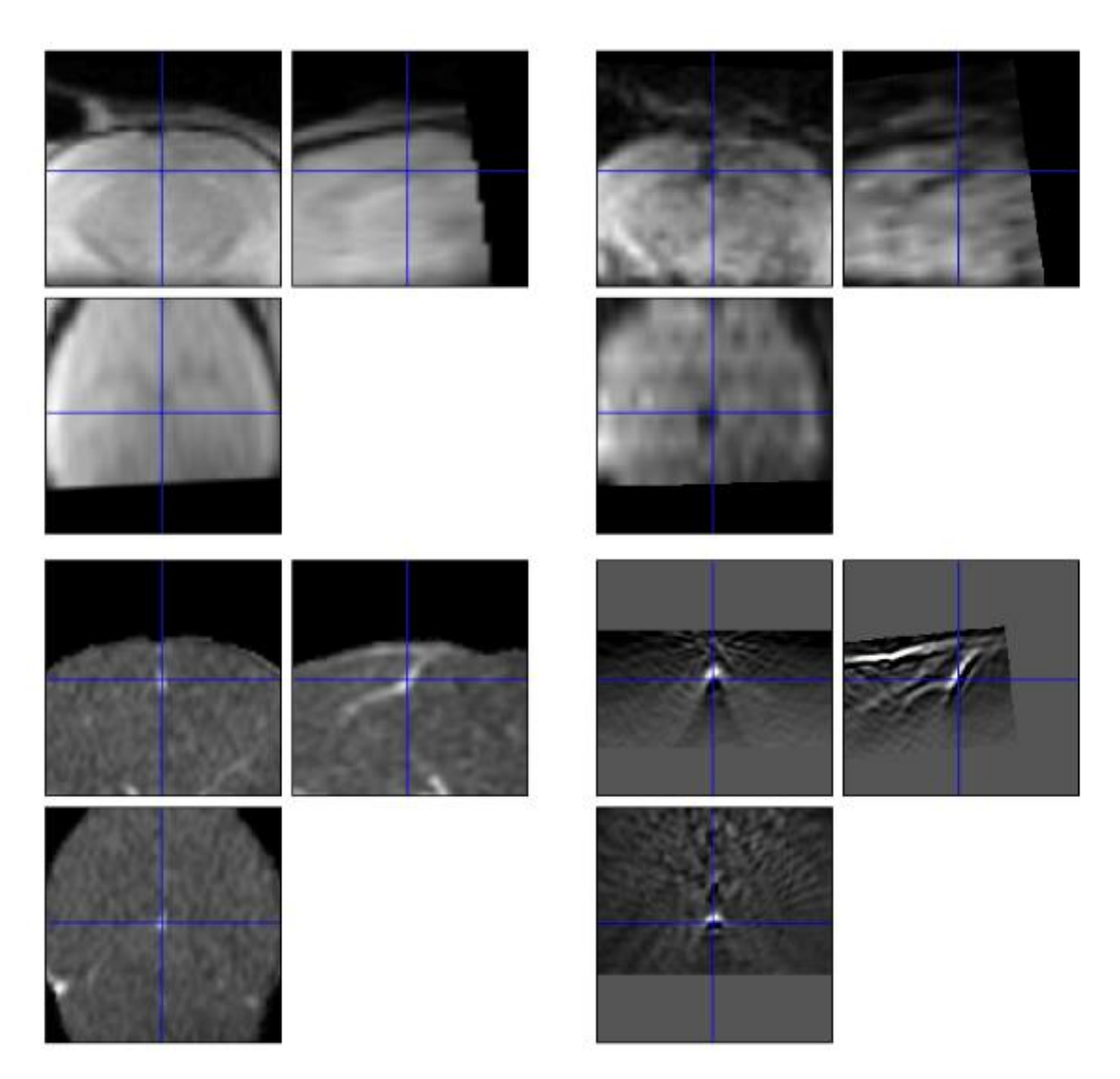

**Figure 4** Successive co-registrations of *T1* (top left), *EPI* (top right), *MRA* (bottom left) and *OAT* (bottom right)